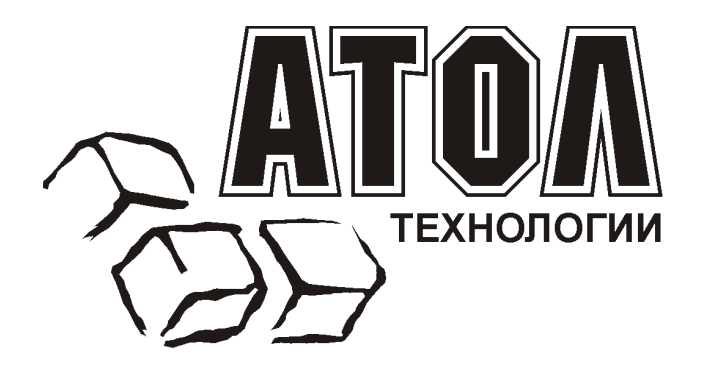

# **Сканер штрих-кода Metrologic MS5145 Eclipse™**

**Руководство п о настройке и эксплуатации**

**Москва, 2003** 

Данное руководство является описанием по настройке и эксплуатации одноплоскостного лазерного сканера штрихового кода MS5145 серии Eclipse™, производимого фирмой Metrologic Instruments.

Все упомянутые в данном издании товарные знаки являются собственностью соответствующих фирм.

Информация, содержащаяся в данной книге, получена из источников, рассматриваемых авторами как надежные. Тем не менее, имея в виду возможные человеческие или технические ошибки, авторы не могут гарантировать абсолютную точность и полноту приводимых сведений и не несут ответственности за возможные ошибки, связанные с использованием документа.

Авторы документа не несут ответственности за возможные изменения, вносимые производителями, в описания устройств и сами устройства, и за последствия, связанные с этими изменениями.

Никакая часть этой книги не может быть воспроизведена в любой форме или любыми средствами, электронными или механическими, включая фотографирование, магнитную запись или иные средства копирования или сохранения информации, без письменного разрешения компании «АТОЛ технологии».

Право тиражирования данного руководства принадлежит компании «АТОЛ технологии».

#### **http://www.atol.ru** и **http://www.barcode.ru**.

Версия документации: 2.0 (от 11.02.2003).

## **СОДЕРЖАНИЕ**

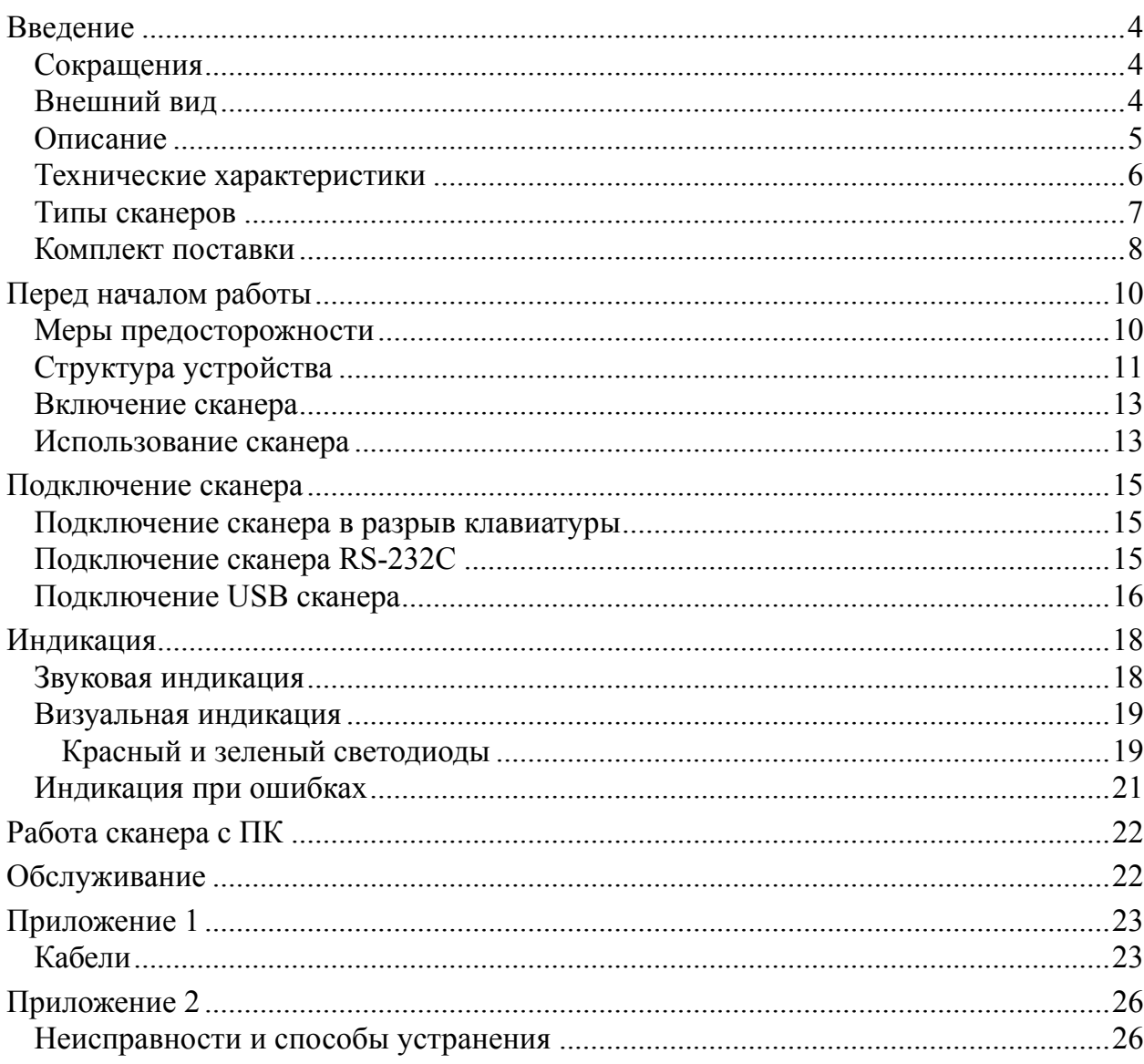

## **В ВЕДЕНИЕ**

## **Сокращения**

В данном руководстве использовались сокращения:

- ПК Персональный компьютер.<br>ОС Операционная система.
- ОС Операционная система.<br>ПО Программное обеспечен
- Программное обеспечение.

## **Внешний вид**

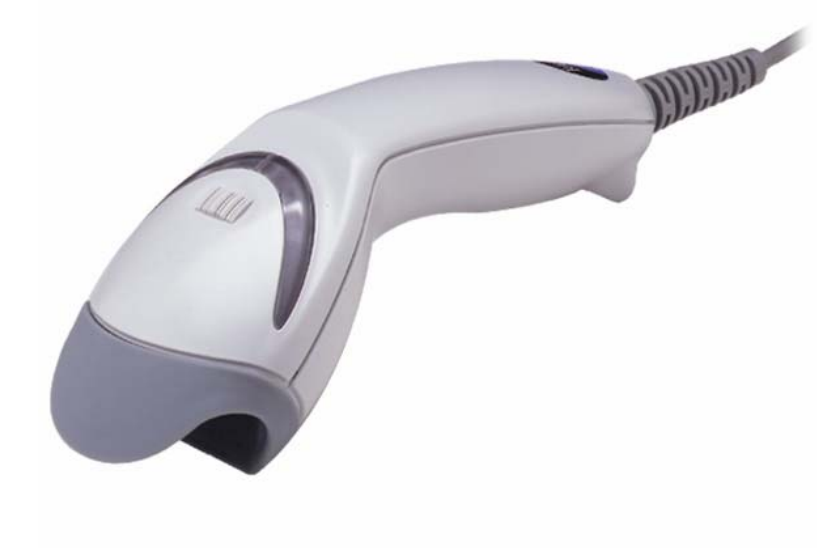

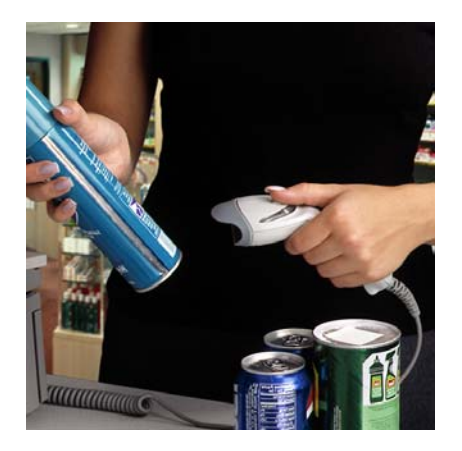

## **Описание**

MS5145 Eclipse™ (начало продаж: апрель 2002) - одноплоскостной ручной лазерный сканер, поддерживающий технологию CodeGate™.

Применение технологии CodeGate™ предполагает следующую последовательность работы: оператор направляет пульсирующий луч сканера на нужный штрих-код, сканер автоматически считывает и запоминает данные этого штрих-кода, затем оператор нажимает на кнопку на корпусе сканера, после чего данные штрих-кода передаются в кассовый аппарат, ПК или POSсистему. Основные преимущества технологии CodeGate - это уменьшение числа ошибочных сканирований и увеличение скорости и точности сканирования.

Среди достоинств сканера MS5145 Eclipse™ можно отметить широкое поле сканирования, увеличивающееся по мере удаления сканера от штрихкода, и возможность сканирования штриховых кодов на расстоянии до 140мм.

MS5145 имеет небольшой вес и незначительные габариты (по сравнению со сканерами серии MS9500), что делает его более удобным в ручном использовании.

Сканер Eclipse™ может применяться совместно с многоплоскостными стационарными сканерами в местах с высоким потоком покупателей, для сканирования труднодоступных штриховых кодов, нанесенных на крупногабаритный товар. Также его можно порекомендовать для использования в магазинах, где не нужно часто сканировать штрих-код например, в магазинах торгующих одеждой, обувью, мобильными телефонами, ПК-комплектующими и т.п.

Сканер может быть сконфигурирован при помощи программирующих штриховых кодов (см. Руководство по программированию).

Сканер прост в эксплуатации и настройке, а надежность и эффективность делают его незаменимым помощником в вашей работе.

### **Отличительные особенности**

- Компактный, легкий, ударопрочный.
- Кнопка CodeGate™ не отключается, т.е. сканер не может работать как стационарный сканер на подставке.
- Самый недорогой из ручных лазерных сканеров Metrologic.
- Пульсирующий луч позволяет точно позиционироваться на штрих-коде.

## **Технические характеристики**

### **Эксплуатационные**

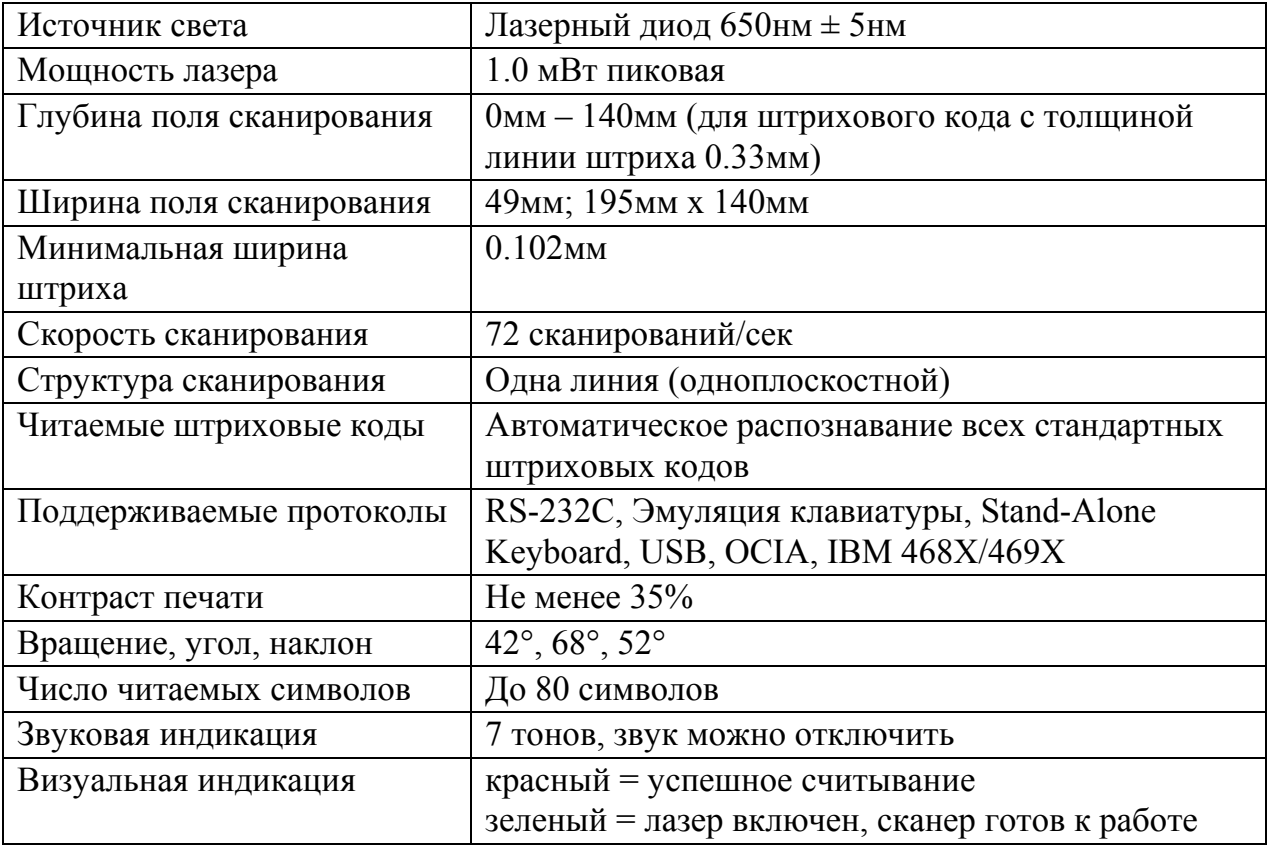

#### **Физические**

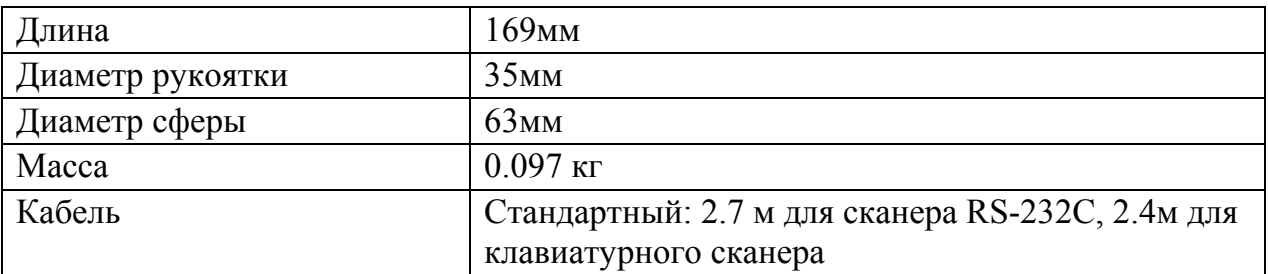

### **Электрические**

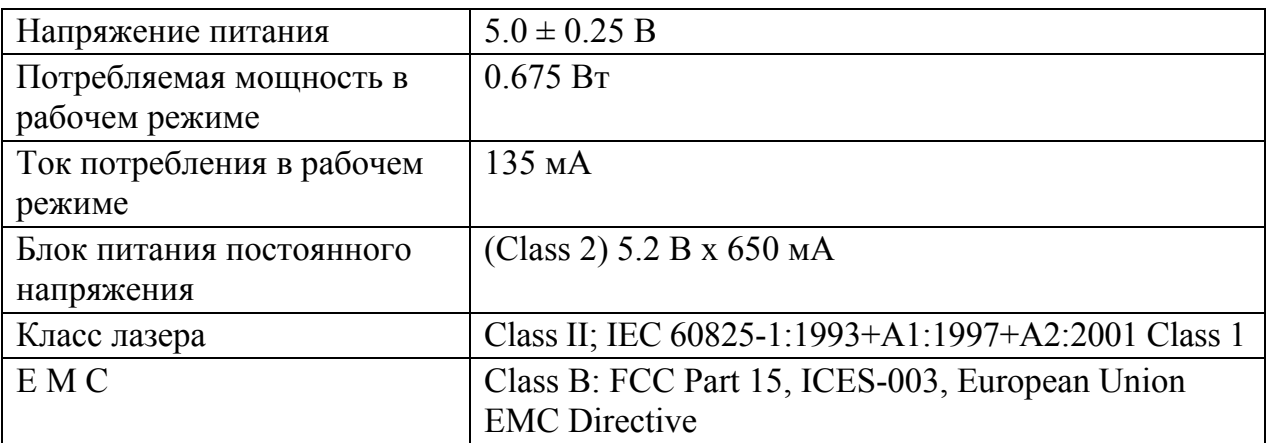

#### **Условия эксплуатации**

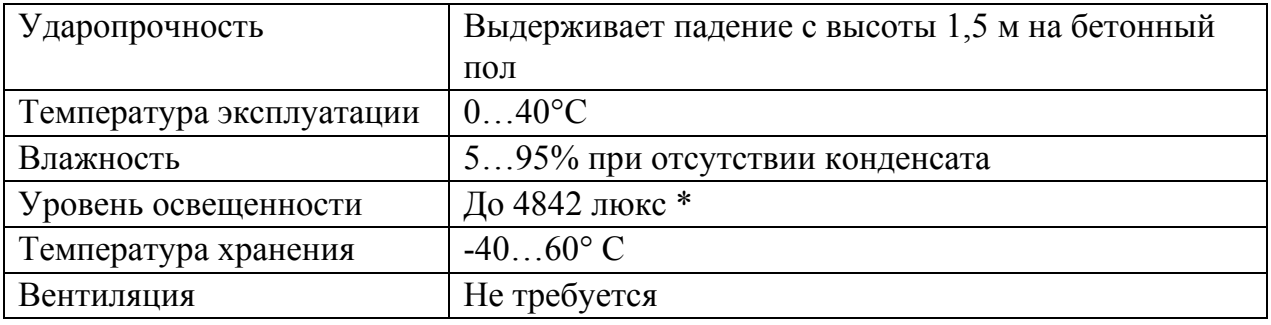

\* – Освещенность прилавков до 1000 люкс.

## **Типы сканеров**

Номер модели каждого сканера состоит из номера сканера и идентификатора версии, обозначающего протокол взаимодействия по умолчанию. Например, MS5145-14 это модель сканера MS5145, которая может взаимодействовать с устройством (кассовым аппаратом, ПК или POSсистемой) по протоколу RS-232C.

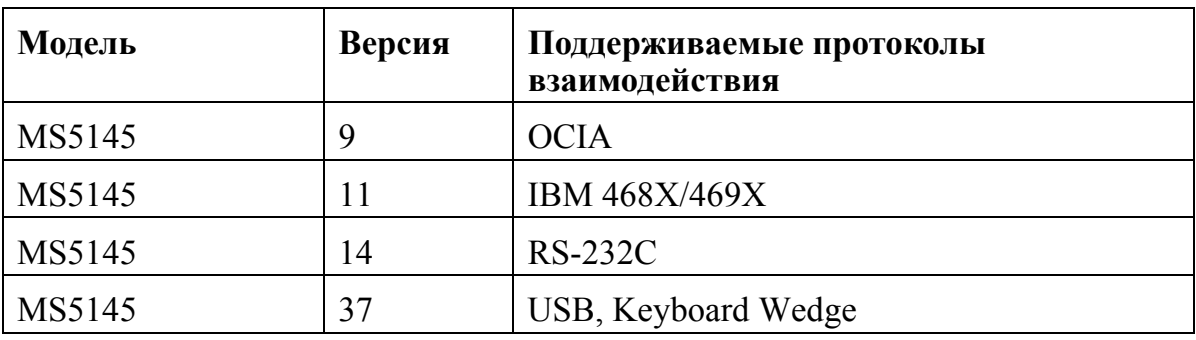

### **Комплект поставки**

Комплект поставки состоит из основного и дополнительного комплектов. В основной комплект входят комплектующие, не зависящие от типа сканера. В комплект дополнительного набора входят комплектующие, зависящие от типа сканера (см. раздел «Типы сканеров» для определения типа вашего сканера и его режима работы).

#### **Основной комплект**

- Сканер MS5145 Eclipse™ (см. раздел «Типы сканеров» для определения типа вашего сканера и его режима работы).
- Оригинальное руководство по установке сканера на английском языке (Installation and User's Guide).
- Оригинальное руководство по программированию сканера на английском языке (MetroSelect™ Scanner Programming Guide).
- Блок питания (AC in:  $230V \sim 50Hz$  70mA; DC out:  $5.0V 650$  mA)  $*$ .
- Кабель к блоку питания для подключения в сеть \*.

\* – Компоненты, помеченные звездочкой, могут не входить в комплект поставки для клавиатурных сканеров.

Дополнительные компоненты можно заказать и приобрести отдельно.

### **RS-232C сканеры**

Если вы приобрели сканер с поддержкой протоколов RS-232C, OCIA, 486xx, то в комплект поставки входит:

• Кабель для подключения сканера к последовательному (COM) порту ПК с 9-контактным разъемом и гнездом для подключения блока питания. Подробнее о кабелях и разъемах см. Приложение 1.

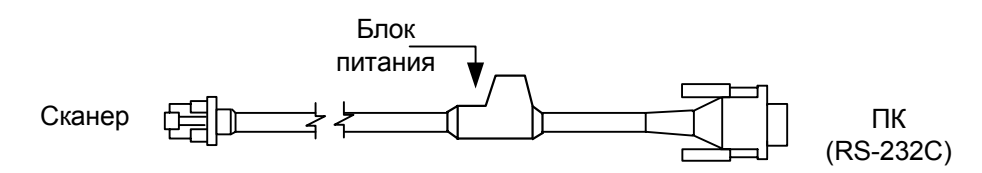

#### **Клавиатурные сканеры**

Если вы приобрели клавиатурный сканер, то в комплект поставки входят:

• Переходник для PS/2 клавиатуры с 5-контактым DIN разъемом на одном конце и 6-контактным mini DIN (PS/2) гнездом на другом. Подробнее о кабелях и разъемах см. Приложение 1.

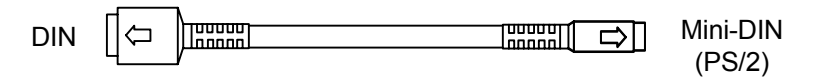

• «Y»-образный кабель для подключения сканера к клавиатуре, с 5 контактным DIN гнездом на одном конце, 6-контактным mini DIN (PS/2) разъемом на другом и с гнездом для подключения блока питания. Подробнее о кабелях и разъемах см. Приложение 1.

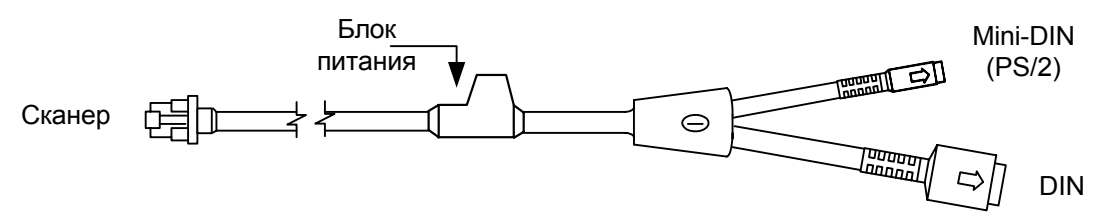

При помощи кабелей, входящих в комплект поставки, можно подключить сканер как к клавиатурному DIN гнезду ПК, так и к mini DIN (PS/2) гнезду ПК.

#### **USB сканеры**

Если вы приобрели сканер с поддержкой USB, то в комплект поставки входит:

• Кабель для подключения сканера к USB порту ПК. Подробнее о кабелях и разъемах см. Приложение 1.

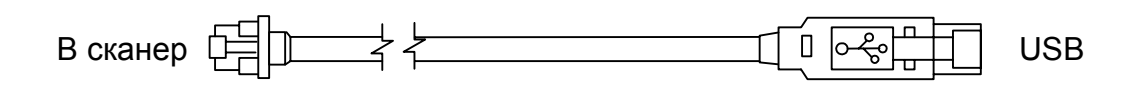

**Примечание 1**: Если Вы приобрели сканер в ООО «АТОЛ технологии», то в комплект поставки входит «Руководство по настройке и эксплуатации» и «Руководство по программированию» на русском языке.

**Примечание 2**: «Руководство по настройке и эксплуатации» и «Руководство по программированию» на русском языке Вы можете скачать с сайтов ООО «АТОЛ технологии», www.atol.ru и www.barcode.ru.

## **П ЕРЕД НАЧАЛОМ РАБОТЫ**

### **Меры предосторожности**

- 1. Тщательно следите за соблюдением всех правил подключения оборудования и техникой безопасности.
- 2. Все устройства, к которым подключается сканер должны соответствовать требованиям электробезопасности SELV (Safety Extra Low Voltage).
- 3. Подключение сканера к устройству (кассовому аппарату, ПК или POSсистеме) производите при выключенных блоках питания сканера и устройства. Не включайте сканер и устройство до тех пор, пока кабель сканера не будет надежно подключен к устройству.
- 4. Пользуйтесь только источником питания из комплекта поставки.
- 5. Не оставляйте блок питания сканера включенным в сеть без нагрузки (без сканера).
- 6. Розетка для внешнего источника питания сканера должна быть легко доступна.
- 7. Для корректной работы сканера и устройства (кассового аппарата, ПК или POS-системы) по протоколу RS-232C необходимо, чтобы сканер и устройство имели одинаковые параметры взаимодействия по этому протоколу.
- 8. Данное оборудование протестировано и признано соответствующим ограничениям цифровых устройств класса А, согласно части 15 правил FCC. Эти ограничения разработаны для обеспечения приемлемой защиты от вредных воздействий при работе. Данное оборудование производит, использует и может излучать энергию на частоте радиоволн. Оборудование, установленное и используемое не в соответствии с инструкциями руководства, может оказывать воздействия на радиоустройства.
- 9. Использование средств установки и настройки сканера, отличных от описанных в данном документе, могут стать причиной опасного излучения. Ни при каких условиях не пытайтесь самостоятельно проводить ремонт сканера. Никогда не пытайтесь посмотреть на луч сканера, даже если вам кажется, что сканер не функционирует. Никогда не открывайте сканер, чтобы посмотреть внутрь устройства, вы можете подвергнуться опасному излучению. Запрещается использование дополнительных оптических устройств совместно с лазерным устройством.
- 10. Любые неавторизованные изменения или модификации данного оборудования лишают Вас права на гарантийный ремонт.

## **Структура устройства**

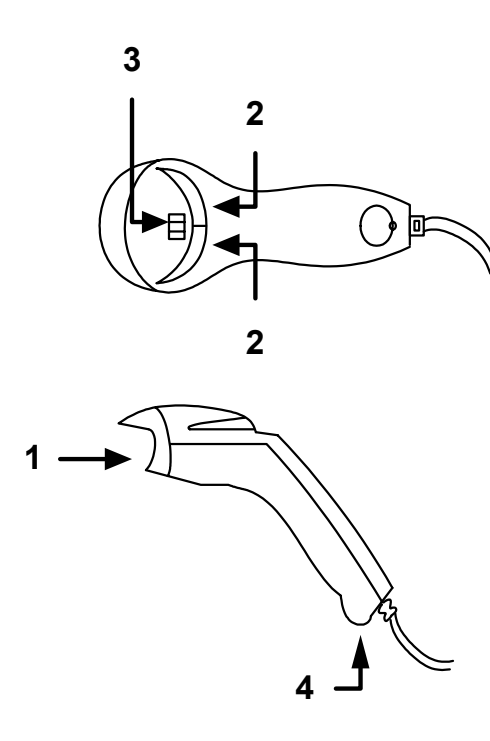

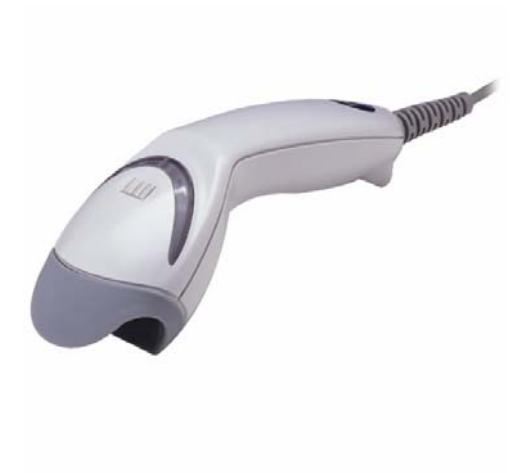

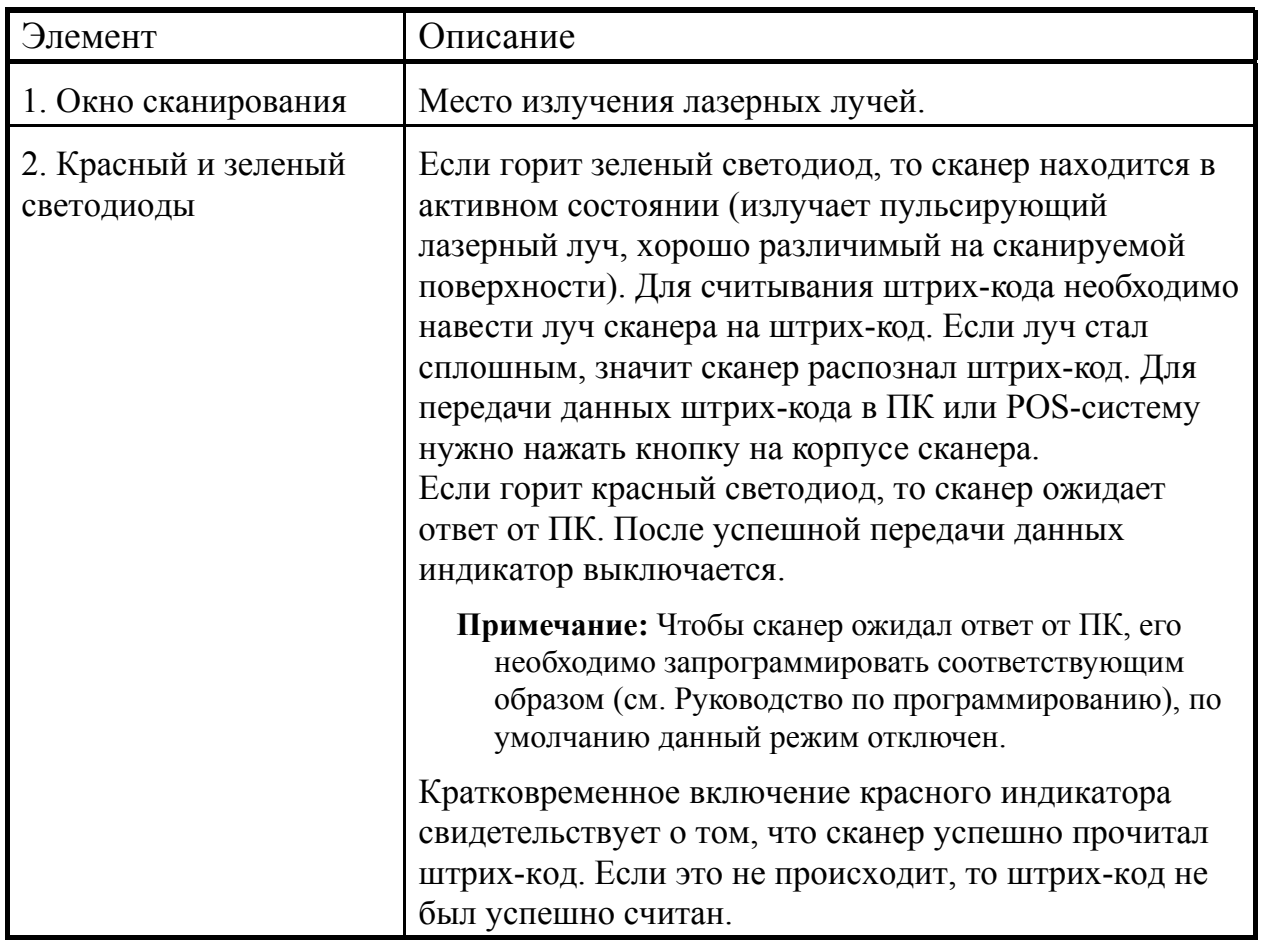

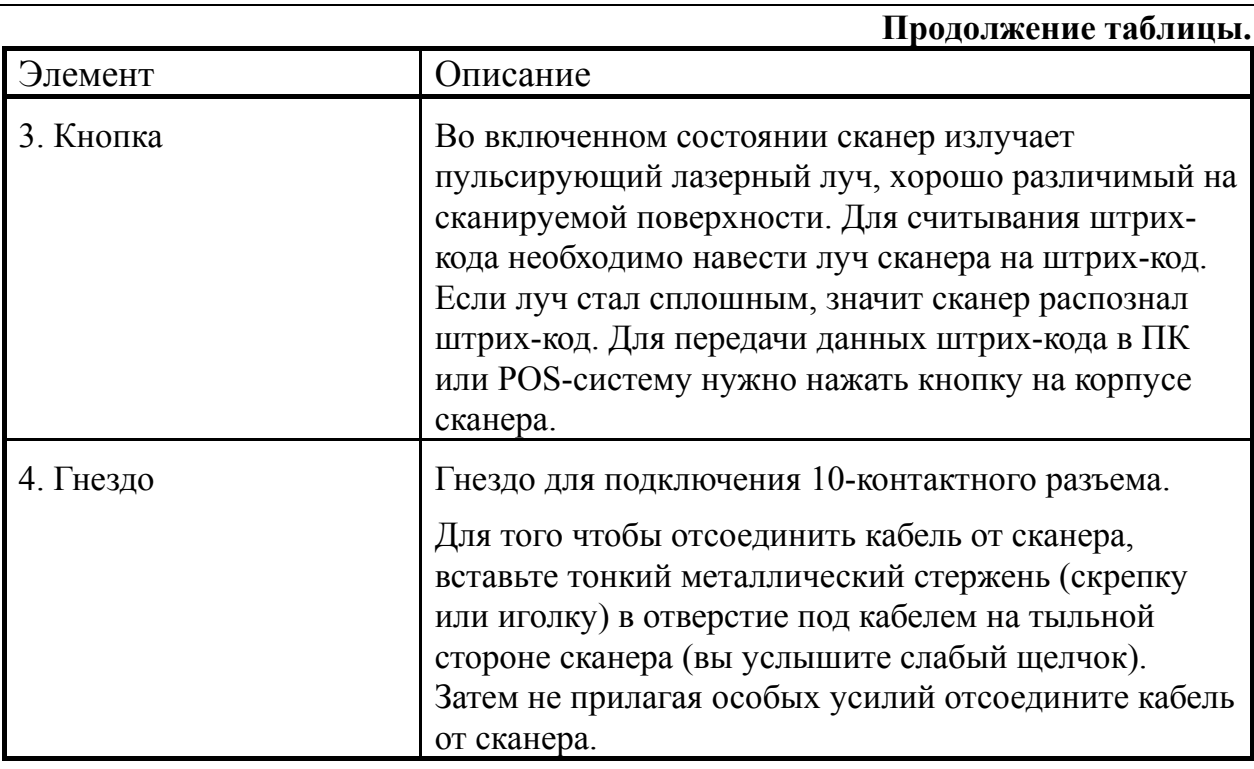

### **Включение сканера**

Для включения сканера необходимо вставить 10-контактный разъем кабеля в гнездо на торце сканера до щелчка. Подсоедините блок питания к соответствующему гнезду на кабеле и включите блок питания в сеть.

**Примечание:** Для того чтобы отсоединить кабель от сканера, вставьте тонкий металлический стержень (скрепку или иголку) в отверстие под кабелем на тыльной стороне сканера (вы услышите слабый щелчок). Затем, не прилагая особых усилий, отсоедините кабель от сканера (см. раздел «Структура устройства»).

При включении сканера включается световая индикация и сканер издает один короткий звуковой сигнал.

Если при включении сканера не включается световая индикация или сканер не издает один короткий звуковой сигнал, то, возможно, сканер неисправен. Для выяснения причин обратитесь к разделам «Индикация при ошибке» или «Неисправности и способы устранения».

#### **Использование сканера**

Если сканер не используется в течении определенного времени (не считывает штрих-код и не взаимодействует с ПК), он переходит в энергосберегающий режим. В этом режиме лазер пульсирует реже, чем в обычном режиме, и сканер потребляет меньше энергии.

Если направить луч сканера на штрих-код, то сканер переходит в активное состояние и включает пульсирующий лазерный луч, хорошо различимый на сканируемой поверхности. Если луч стал сплошным, значит сканер распознал штрих-код. Для передачи данных штрих-кода в ПК нужно нажать кнопку на корпусе сканера (это удобно если из рядом стоящих штрих-кодов нужно считать какой-то определенный штрих-код).

#### **Использование CodeGate**

Функция CodeGate увеличивает точность сканирования и уменьшает число ошибочных сканирований.

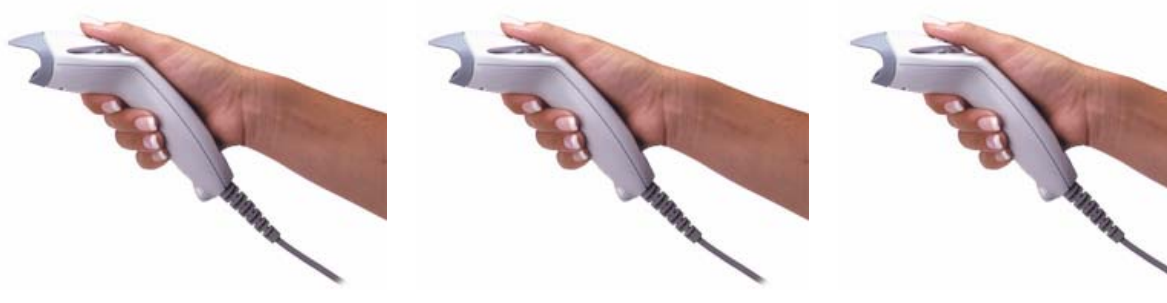

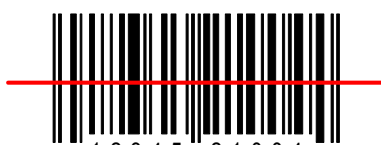

Поднесите сканер к сканируемой поверхности. Во включенном состоянии сканер излучает пульсирующий лазерный луч, хорошо различимый на сканируемой поверхности.

Наведите луч лазера на нужный штрих-код. Сканер автоматически считает штрих-код. Если луч стал сплошным, значит сканер распознал штрих-код.

345 21004 4 0 12345 21004

Для того чтобы передать данные в кассовый аппарат, ПК или POSсистему нажмите кнопку на корпусе сканера.

## **П ОДКЛЮЧЕНИЕ СКАНЕРА**

## **Подключение сканера в разрыв клавиатуры**

- 1. Выключите ПК и сканер.
- 2. Отсоедините клавиатуру от ПК.
- 3. Вставьте 10-контактный разъем «Y» - образного кабеля в гнездо на торце сканера до щелчка.
- **Примечание:** Для того чтобы отсоединить кабель от сканера, вставьте тонкий металлический стержень (скрепку или иголку) в отверстие под кабелем на тыльной стороне сканера (вы услышите слабый щелчок). Затем не прилагая особых усилий отсоедините кабель от сканера.
- 4. Вставьте один разъем кабеля в клавиатурное гнездо ПК, а к другому подсоедините клавиатуру. Если необходимо, воспользуйтесь переходником для PS/2 клавиатуры.
- 5. Подсоедините блок питания к соответствующему гнезду на кабеле.
- **Примечание:** Рекомендуется использовать внешний источник питания для сканеров, подключаемых в разрыв клавиатуры, так как не все ПК могут обеспечить необходимым напряжением подключаемый сканер.
- 6. Включите ПК.
- 7. Включите блок питания сканера в сеть.

Установить параметры по умолчанию

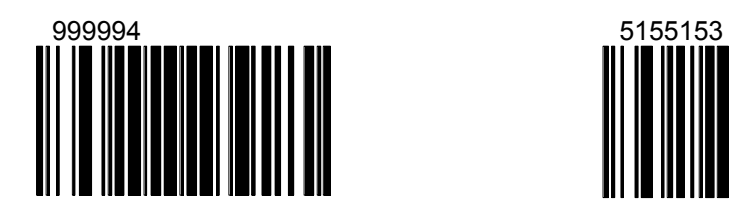

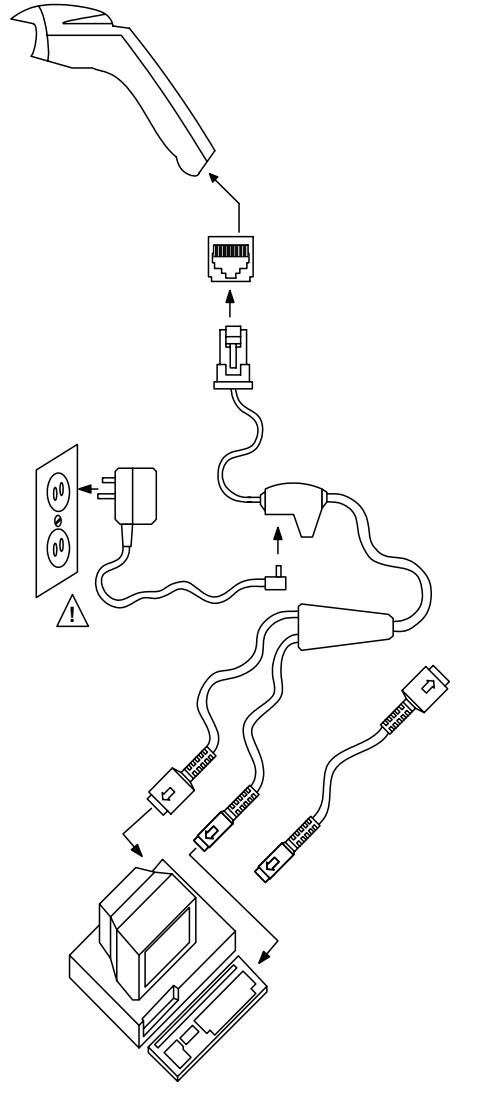

Разрешить передачу данных через клавиатурный порт

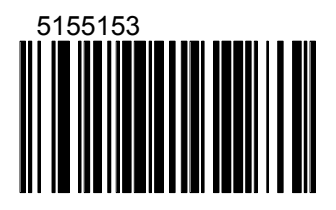

## **Подключение сканера RS-232C**

- 1. Выключите ПК и сканер.
- 2. Вставьте 10-контактный разъем кабеля в гнездо на торце сканера до щелчка.
- 3. Соедините 9-контактный разъем кабеля с 9-контактным последовательным (COM) портом ПК. Если последовательным (COM) порт вашего ПК - 25–контактный, то необходимо воспользоваться переходником для COM–порта (с 9 на 25-контактный), который можно приобрести отдельно.
- 4. Подсоедините блок питания к соответствующему гнезду на кабеле.
- 5. Включите ПК.
- 6. Включите блок питания сканера в сеть.
- **Примечание 1:** Аналогичным образом сканер можно подключить к кассовому аппарату или POS-системе.
- **Примечание 2**: Напрямую сканер может подключаться не ко всем кассовым аппаратам, для некоторых моделей кассовых аппаратов нужен интерфейсный кабель «ККМ-сканер», который можно приобрести отдельно.
- **Примечание 3**: Не рекомендуется настраивать COM-порты ПК на прерывание используемое COM-портом, к которому подключен сканер (COM-порты в ПК должны быть настроены на разные прерывания).

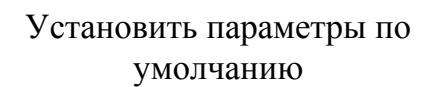

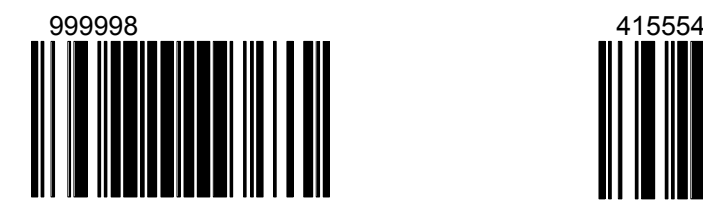

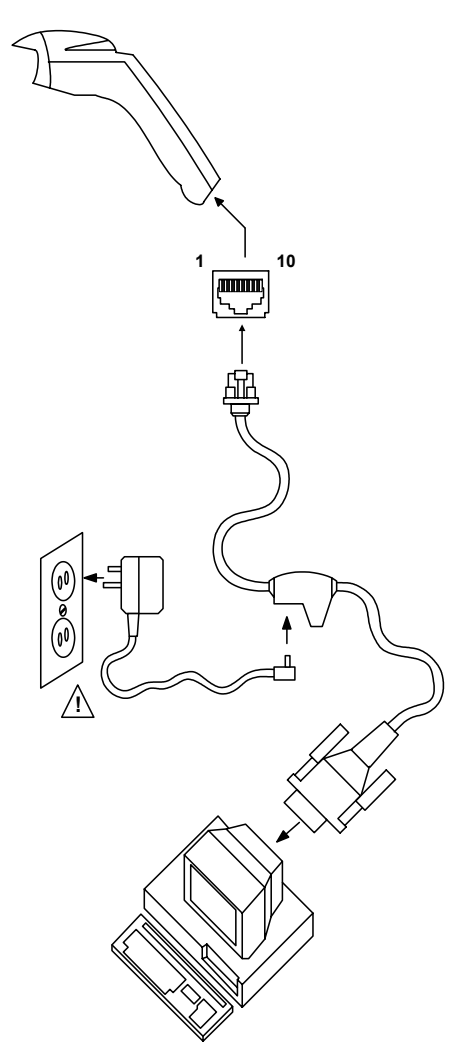

Разрешить передачу данных через RS-232C

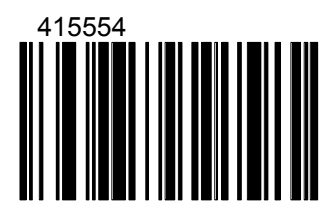

## **Подключение USB сканера**

- **Примечание:** При помощи кабеля USB можно соединить сканер с устройством (ПК или POS-системой), имеющим USB порт и работающим под управлением операционной системы со встроенной поддержкой USB (Win98, WinMe или Win2000). При использовании USB не требуется дополнительное программное обеспечение: данные, передаваемые от сканера через USB порт, передаются также как и данные от сканера, работающего в режиме эмуляции клавиатуры.
- 1. Выключите ПК.
- 2. Соедините разъем USB кабеля сканера с USB портом ПК.
- 3. Включите ПК.

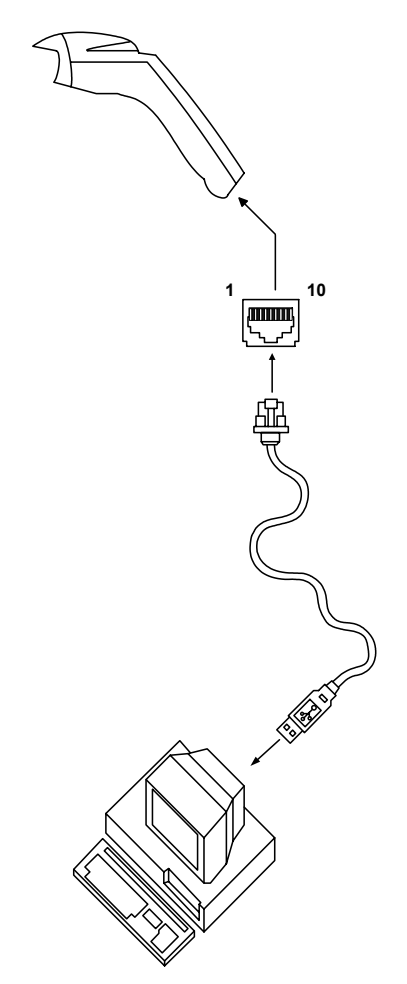

Разрешить передачу данных через USB

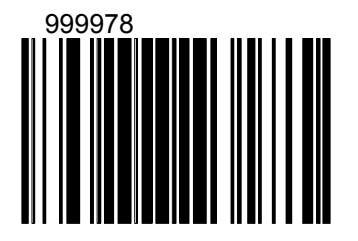

## **И НДИКАЦИЯ**

Сканер сигнализирует о своем состоянии при помощи визуальной и звуковой индикации. Для визуальной индикации состояния сканера служат два светодиода (красный и зеленый), расположенные на передней части сканера (см. раздел «Структура устройства»). Для звуковой индикации состояния сканера используется встроенный динамик, громкость и частоту сигналов которого можно изменить при помощи программирующих штриховых кодов (см. Руководство по программированию сканера).

## **Звуковая индикация**

Звуковая индикация состояния сканера производится при помощи встроенного динамика.

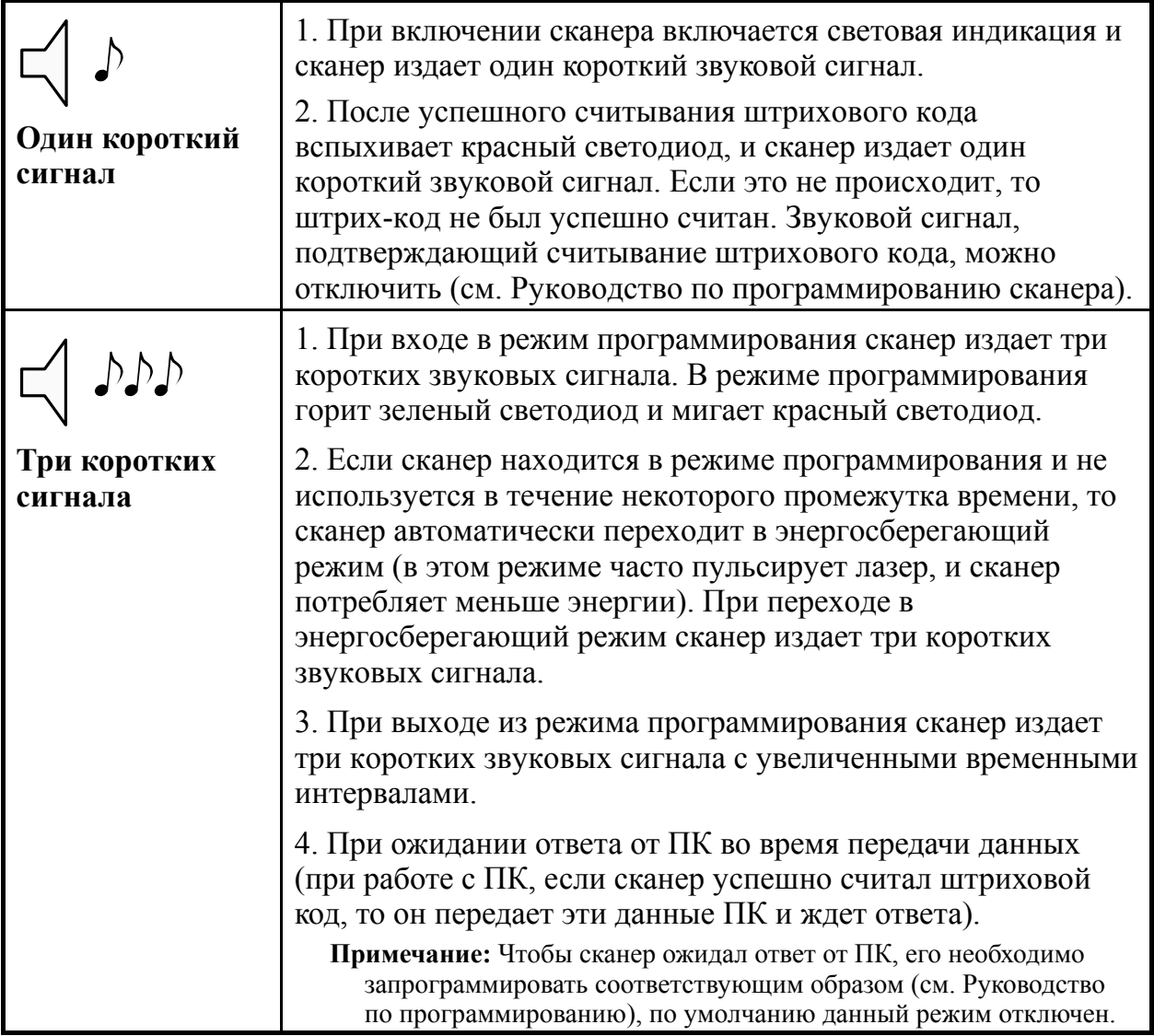

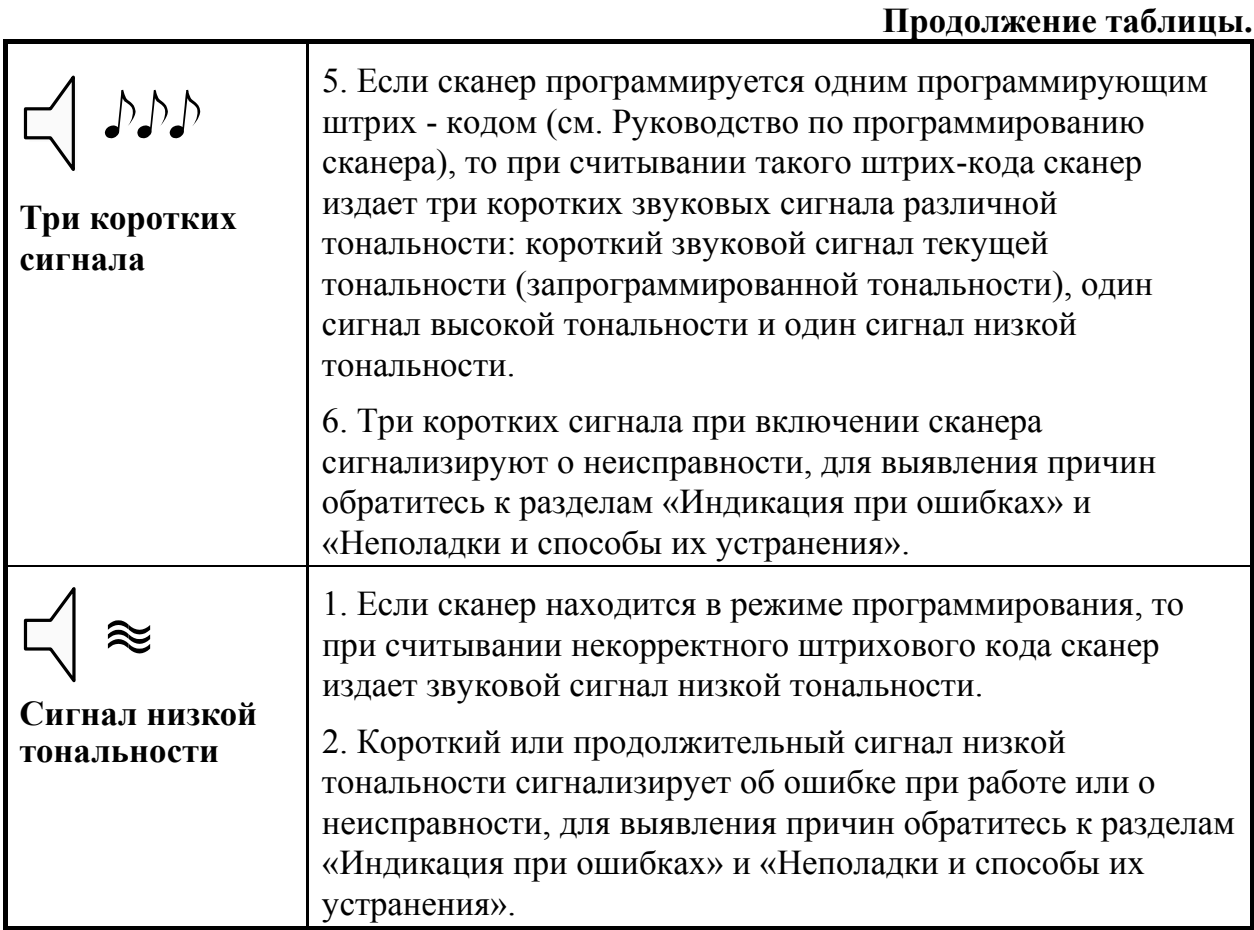

## **Визуальная индикация**

Визуальная индикация состояния сканера производится при помощи красного и зеленого светодиодов, расположенных на передней части сканера (см. раздел «Структура устройства»).

### **Красный и зеленый светодиоды**

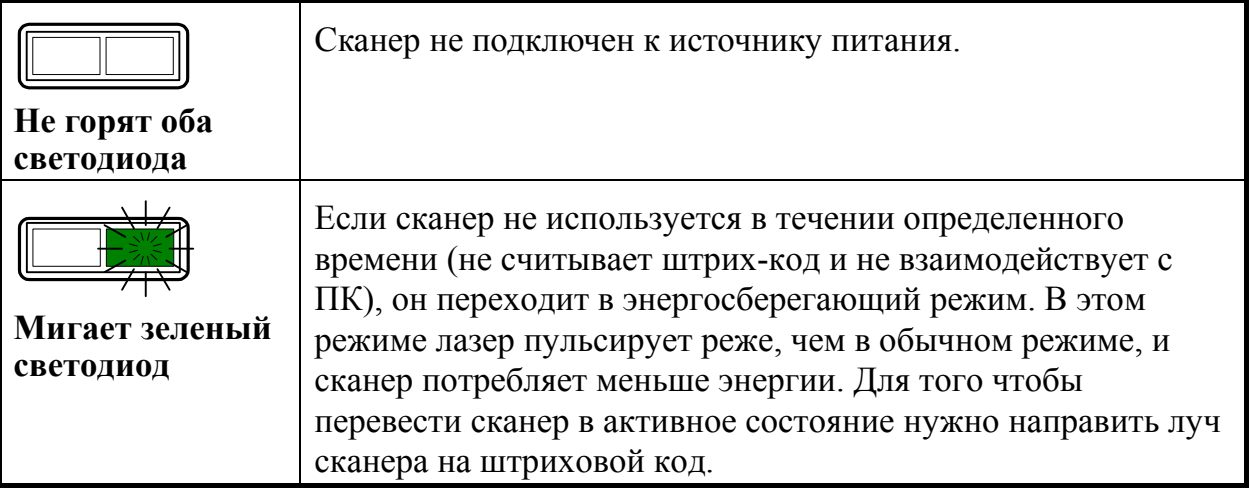

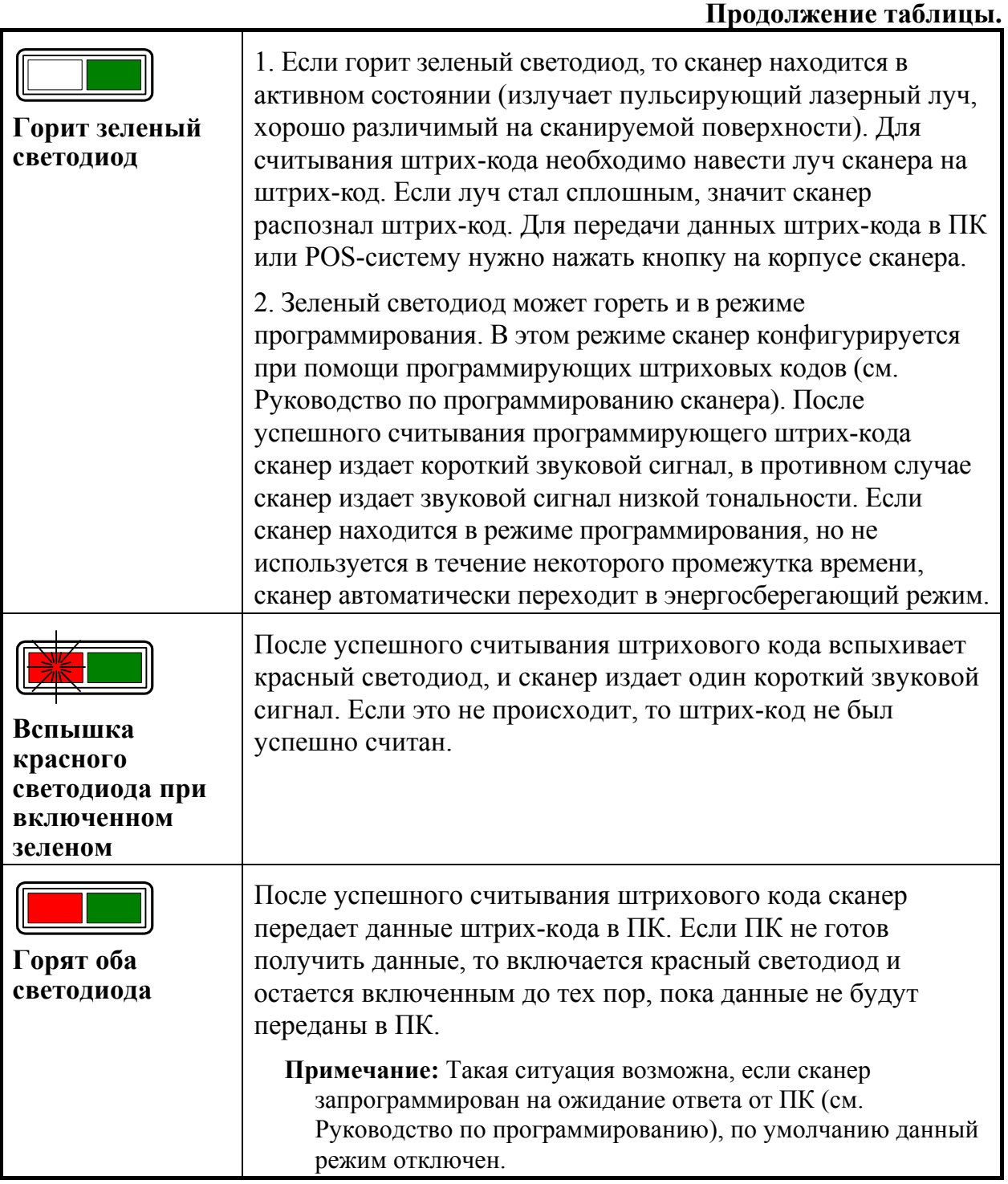

## **Индикация при ошибках**

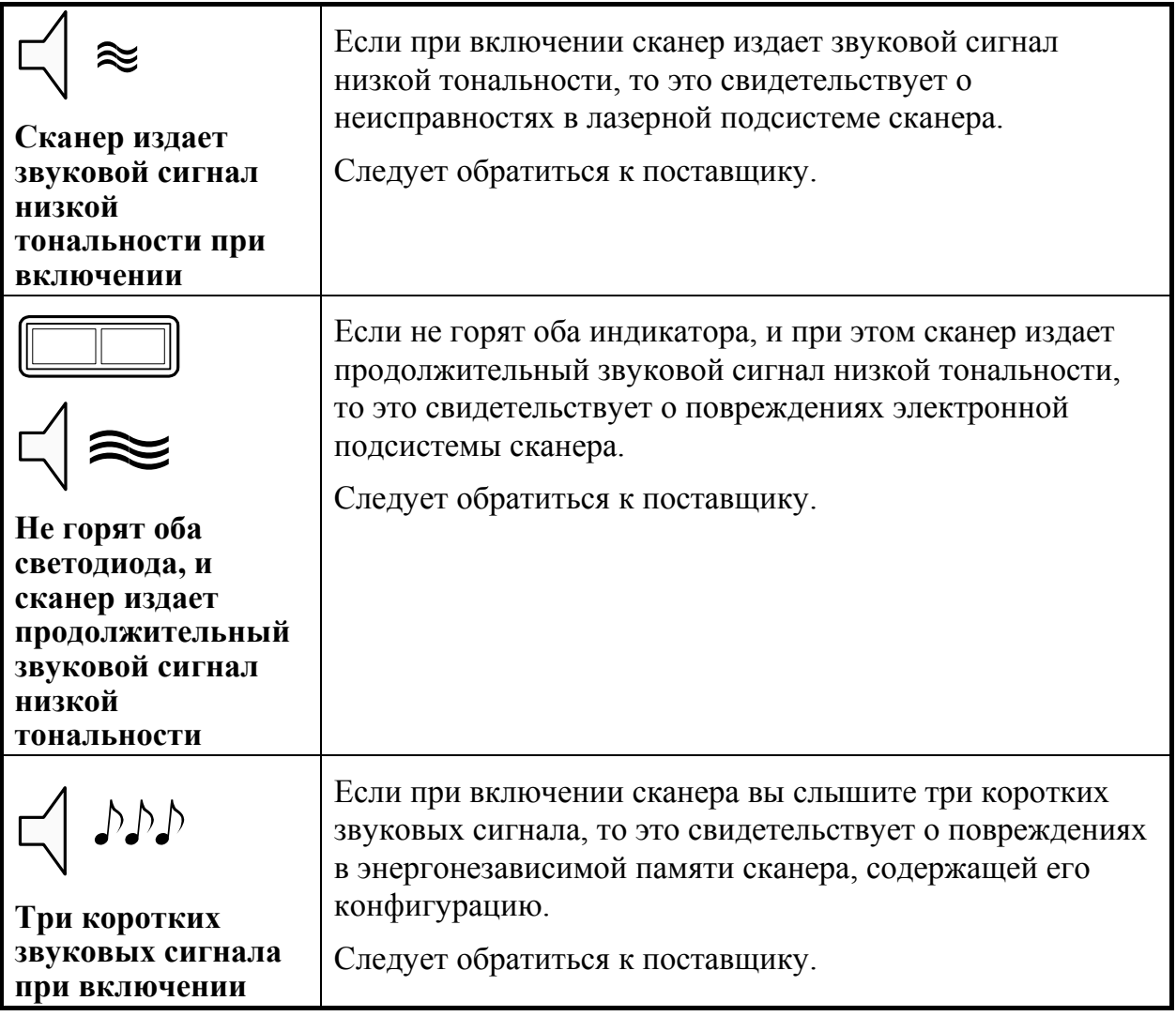

ΪÖ

## **РАБОТА СКАНЕРА С П К**

Для корректной работы с ПК, сканер необходимо сконфигурировать, т.е. установить правильные параметры передачи информации. Сканер конфигурируется при помощи программирующих штриховых кодов, которые приведены в руководстве по программированию сканера, в этом же руководстве описана процедура программирования всех моделей сканеров Metrologic для работы в различных режимах.

Для работы с клавиатурным сканером драйвер сканера не требуется. После считывания штрих-кода данные от сканера через клавиатурный порт передаются в ПК (ПК получает данные от сканера как от обычной клавиатуры).

Для работы со сканером RS-232C необходимо правильно настроить драйвер сканера (программу, отвечающую за взаимодействие ПК и сканера).

Драйвер сканера штрихового кода можно приобрести в ООО «АТОЛ технологии».

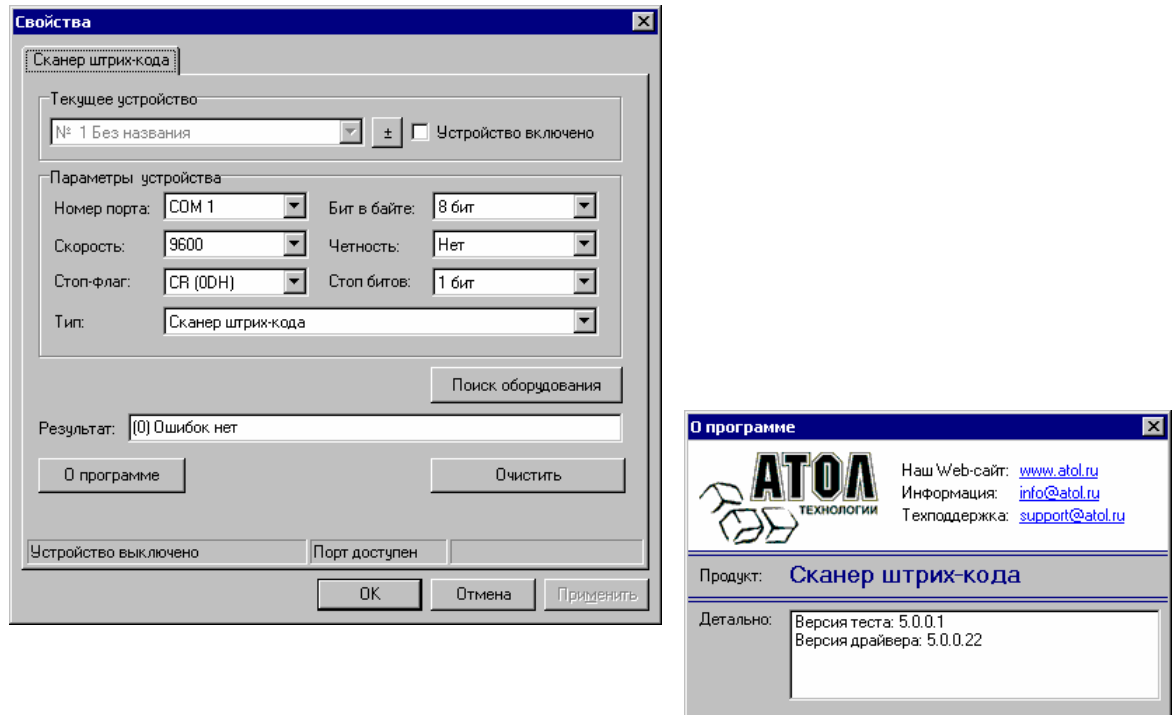

## **О БСЛУЖИВАНИЕ**

Пятна и грязь могут создавать помехи правильному сканированию штрих-кода. Поэтому окно сканера необходимо время от времени чистить.

- 1. Распылите стеклоочиститель на мягкую материю.
- 2. Аккуратно протрите окно сканера.

## **П РИЛОЖЕНИЕ 1**

## **Кабели**

#### **Гнездо сканера**

Сканер имеет 10-контактное модульное гнездо для подключения кабеля. Назначение контактов гнезда сканера зависит от типа сканера (см. раздел «Типы сканеров»).

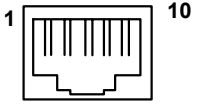

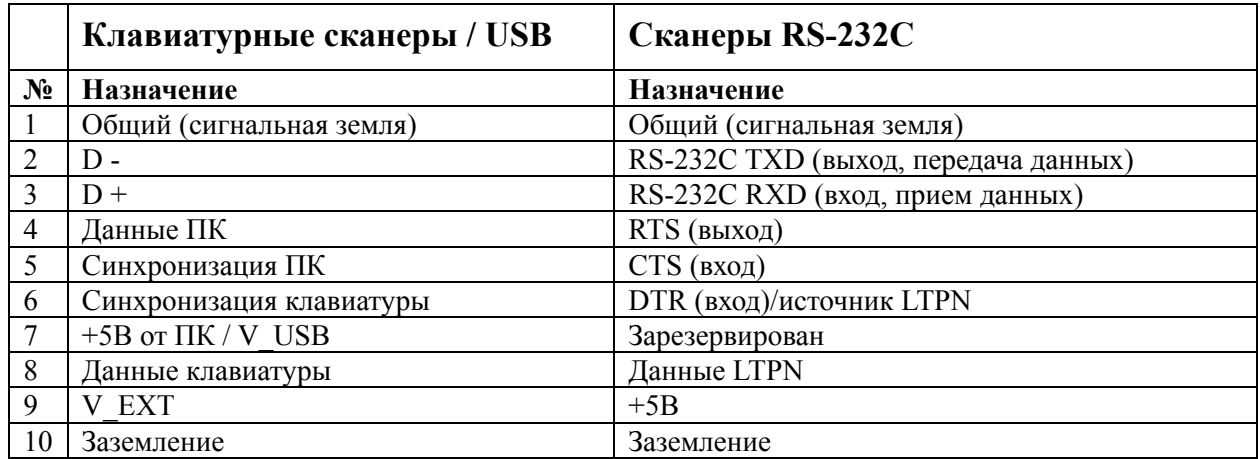

#### **Кабель для подключения через RS-232C**

Для подключения сканера к ПК используется кабель с 9-контактным разъемом для соединения с последовательным (COM) портом ПК и гнездом для подключения блока питания.

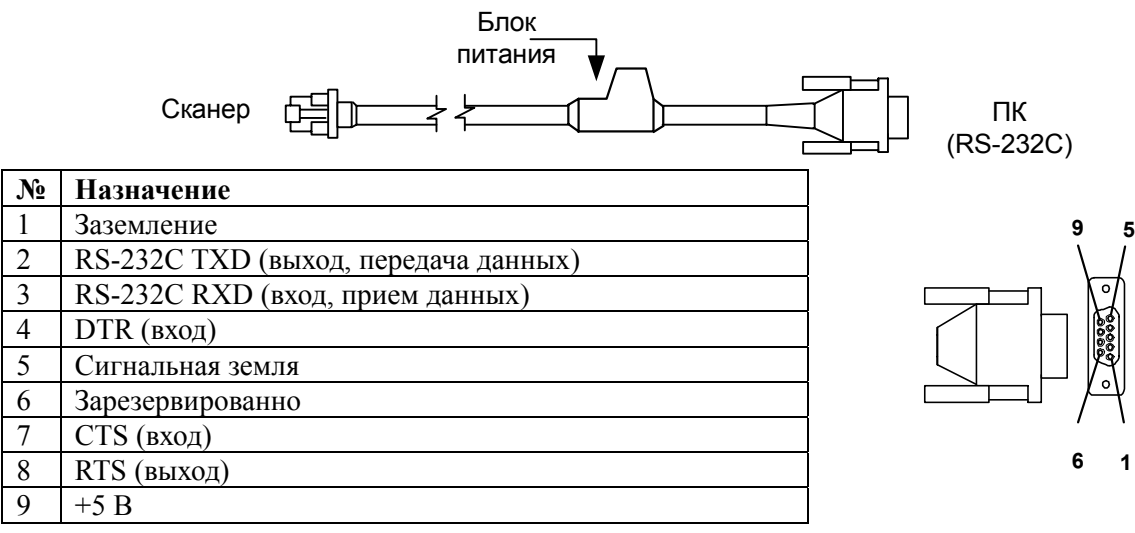

#### **Кабель для подключения к клавиатуре**

Для подключения сканера к клавиатуре используется «Y»-образный кабель с 5-контактным DIN гнездом на одном конце, 6-контактным mini DIN (PS/2) разъемом на другом и с гнездом для подключения блока питания.

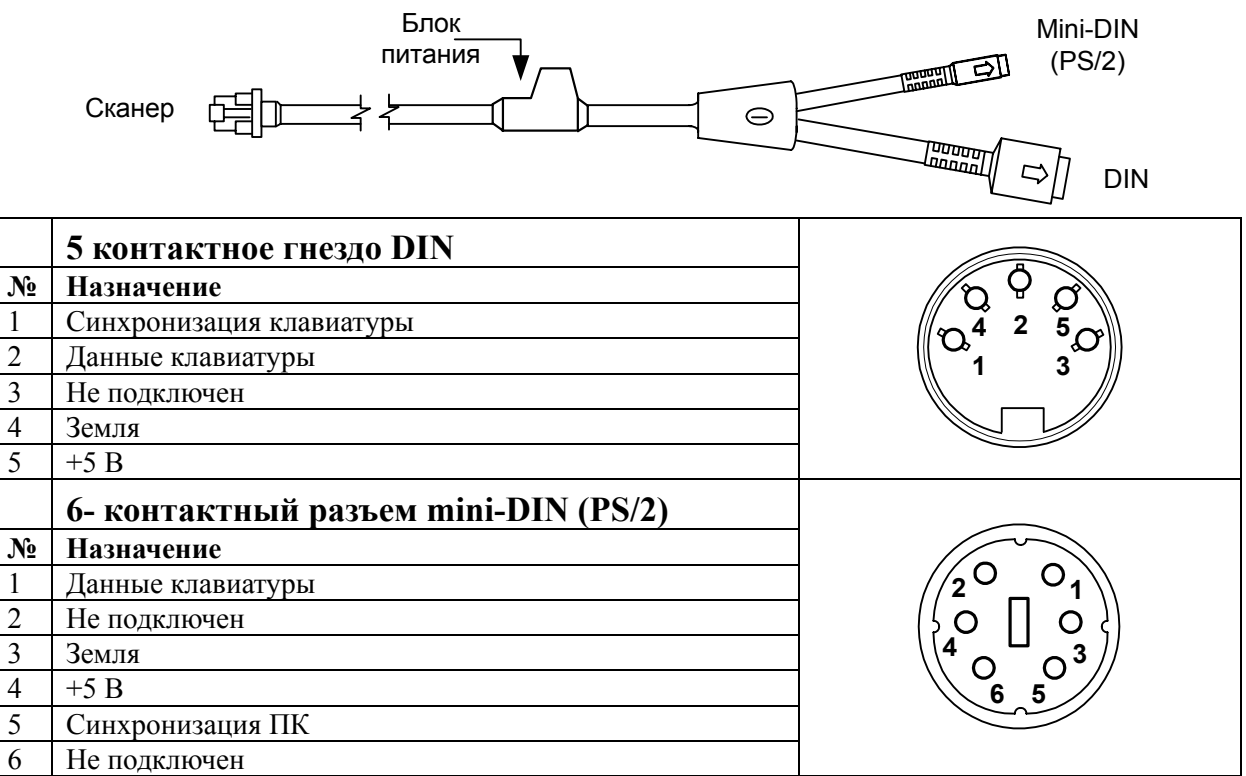

Вместе с «Y»-образный кабелем может использоваться переходник для PS/2 клавиатуры с 5-контактым DIN разъемом на одном конце и 6-контактной mini DIN (PS/2) розеткой на другом.

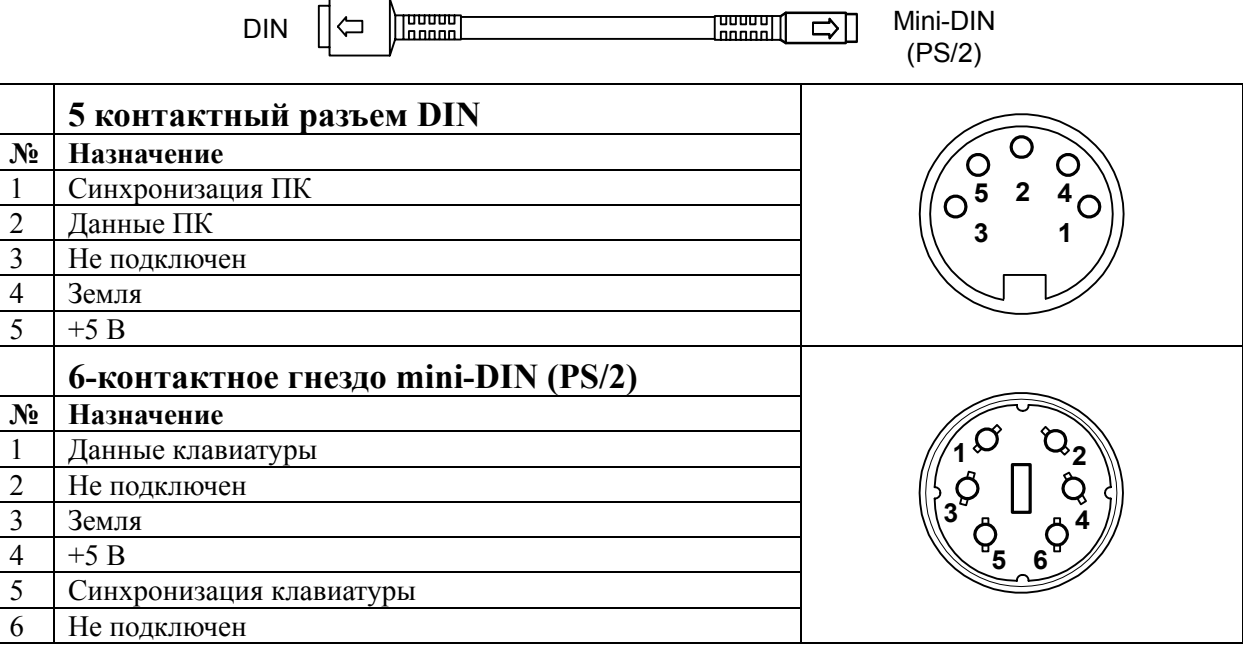

## **Кабель для работы по интерфейсу USB**

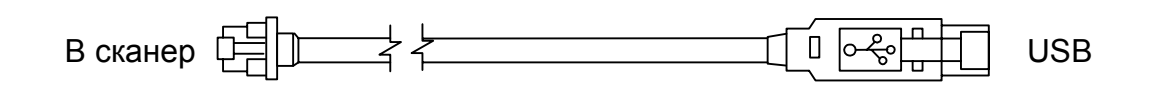

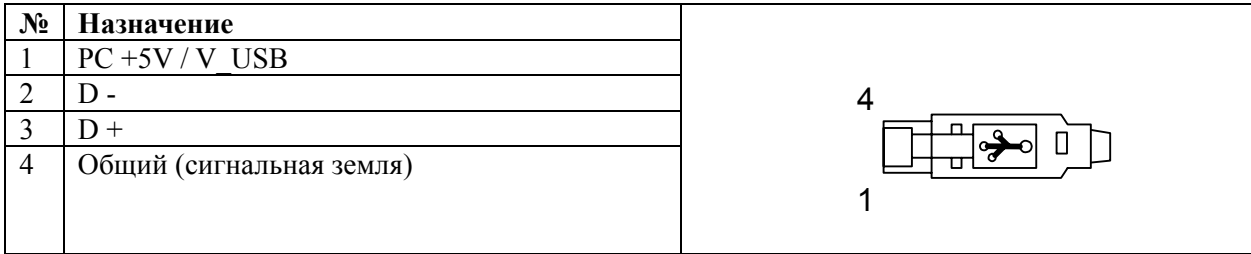

## **П РИЛОЖЕНИЕ 2**

## **Неисправности и способы устранения**

#### **Для всех моделей сканеров**

Далее под устройством понимается кассовый аппарат, ПК или POS-система.

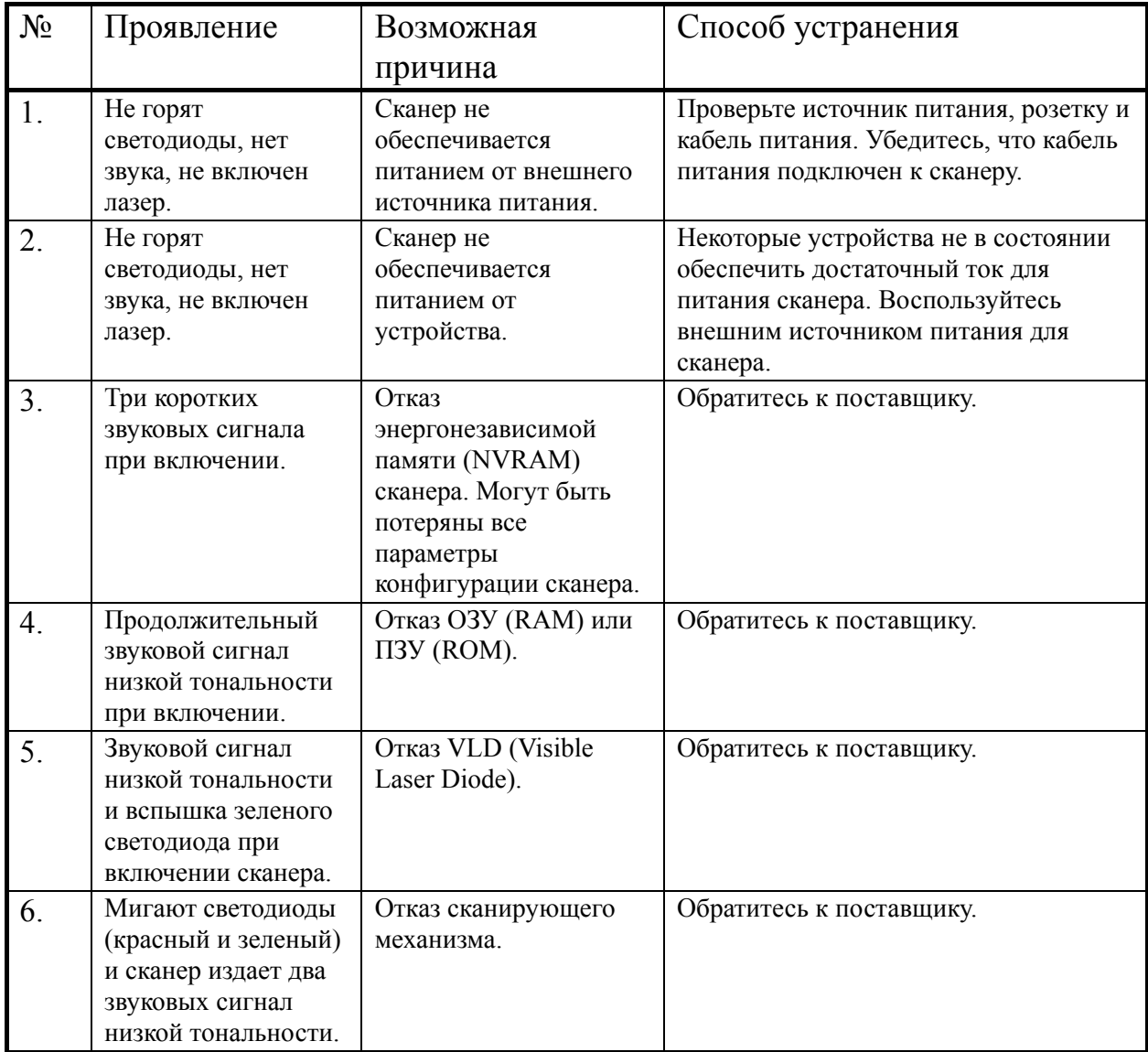

#### Руководство по настройке и эксплуатации. **Приложение 2. Неисправности и способы устранения.**

![](_page_26_Picture_676.jpeg)

![](_page_27_Picture_556.jpeg)

![](_page_27_Picture_557.jpeg)

![](_page_28_Picture_414.jpeg)

### **Для клавиатурных сканеров**

## **Для сканеров RS-232C**

![](_page_29_Picture_525.jpeg)

## **Для многофункциональной кнопки**

![](_page_29_Picture_526.jpeg)

![](_page_30_Picture_0.jpeg)

Профессиональные инструменты управления бизнесом

### **Наш адрес**

127015 г. Москва, ул. Большая Новодмитровская, 14, ООО «АТОЛ технологии».

**Web-сайт:** www.atol.ru

**E-mail:** info@atol.ru

### **Служба технической поддержки**

- Подробно ответит на вопросы, связанные с торговым оборудованием и ПО.
- Проведет шаг за шагом новичка, даст грамотный совет специалисту.
- Предложит пути обнаружения и устранения неисправности.

![](_page_30_Picture_235.jpeg)

#### **Сеть региональных партнеров**

- Оборудование и программное обеспечение приобретайте у партнеров компании «АТОЛ технологии» по всей России.
- Информацию о партнерах и аккредитованных ЦТО в Вашем регионе можно получить в компании «АТОЛ технологии».

**Телефоны / Факс:** (095) 234-4064 (многоканальный), 232-9688, 285-0440

**E-mail:** partners@atol.ru

![](_page_30_Picture_16.jpeg)

![](_page_30_Picture_17.jpeg)

![](_page_31_Picture_0.jpeg)

Профессиональные инструменты управления бизнесом

- **Разработка** торгового оборудования и программного обеспечения класса Front-Office для автоматизации предприятий.
- **Адаптация** <sup>к</sup> российским условиям оборудования для автоматической идентификации <sup>и</sup> POS-периферии русификация, руководства по настройке <sup>и</sup> эксплуатации, программное обеспечение для работы с оборудованием.
- **Создание** совместно с партнерами решений для автоматизации предприятий всех сфер деятельности.
- **Продажа и продвижение** оборудования, программного обеспечения и типовых комплексных решений через разветвленную партнерскую сеть по всей стране.

**«АТОЛ-CARD»** 

#### **Фискальные регистраторы**

#### **Принтеры чеков с фискальной памятью.**

- 
- Позволяют печатать чеки из любого ПО. Кассовые программы для фискальных
- регистраторов не требует сертификации. Высокая надежность <sup>и</sup> скорость работы, проверенные временем <sup>и</sup> созданными на базе этих
- ККМ проектами.<br>Единая отработанная технология подключения к<br>любому программному обеспечению.
- 
- Использование во всех сферах применения.<br>Наличие демонстрационной (NFR) версии.

#### **Пассивные системные ККМ**

#### **Недорогое решение для автоматизации небольших предприятий.**

- Единое функциональное ядро ККМ и<br>универсальный драйвер для работы с ПК.
- работа ККМ с периферийным оборудованием
- (сканерыштрих-кода, электронные весы, КУТРКит.д.). Работа <sup>с</sup> MemoPlus 3 (до 18000 товаров, количественный <sup>и</sup> стоимостной учет). Наличие демонстрационной (NFR) версии.
- 

#### **«АТОЛ: Рабочее место кассира»**

#### **Популярная программа для автоматизации работы кассира.**

- Работа с фискальными регистраторами.
- Широкий выбор периферийного торгового оборудования для формирования рабочего места.
- Эффективность, удобство, скорость работы и взаимодействие с любым товароучетным ПО.
- Широкий набор сервисных функций и развитая система дисконтирования.
- Работа с банковскими платежными системами.
- Поддержка технологии Touch Screen.
- Наличие демонстрационной и NFR версий и обучающего режима.

#### **Гибкий инструмент для создания дисконтных систем любой сложности.**

- Произвольные скидки, накопительные системы, персонифицированный учет посещений, распродажи. Визуальная настройка правил начисления
- 
- скидок <sup>и</sup> управление базой данных клиентов. Технология клиент-сервер <sup>и</sup> взаимодействие <sup>с</sup> любыми Windows - приложениями. Наличие демонстрационной <sup>и</sup> NFR версий.
- 

#### **«АТОЛ: Драйверы торгового оборудования»**

#### **Набор программных компонент, позволяющий любому Windows - приложению работать с широким спектром торгового оборудования.**

- Единый интерфейс и общая логика работы с<br>различным оборудованием: фискальные регистраторы, системные ККМ, сканеры штрих-кода, терминалы сбора данных, принтеры, электронные весы и т.д. Подробная документация, простые примеры и
- 
- тестовые утилиты.<br>Использование в любых Windows приложениях.<br>Наличие демонстрационной и NFR версий.
- 

#### **Торговое оборудование**

- 
- Фискальные регистраторы;<br>• РОЅ-терминалы, Touch POS-терминалы;<br>• Пассивные системные ККМ;<br>• Сканеры штрих-кода;<br>• Чековые и кухонные принтеры;<br>• Принтеры этикеток;<br>• Перминалы сбора данных;<br>• Дисплеи покупателя;<br>• Денеж
- 
- 
- 
- 
- 
- 
- 
- 
- 
- 
- 
- 

### С нами Вы всегда в выигрыше!

![](_page_31_Picture_56.jpeg)